The iota is an all-in-one home security and automation gateway that includes a built-in HD camera, motion sensor, two-way voice communication and robust smart home functionality.

Featuring support for all abode RF 433Hhz devices, and 3rd party support Z-Wave™, and ZigBee devices listed on the list of supported device list. Iota provides voice control via Amazon Alexa and Google Assistant, iota delivers a complete DIY security solution in one compact device while allowing you to place it anywhere in your home with Wi-Fi connectivity.

## **Parts Identification**

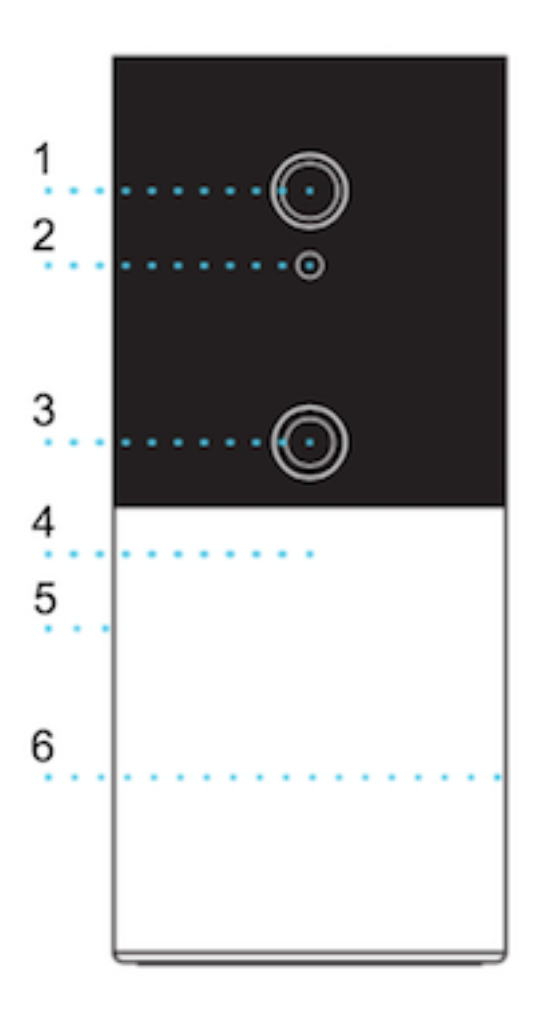

# 1. IP Camera

Field of View: 152° diagonal; 127° horizontal; 67° vertical

- 2. Ambient Light Sensor
- 3. Motion Sensor (PIR)

### 4. **Status LEDs**

Power Up Process- White Fade Standby- White Solid Home Mode- Blue Solid Away Mode- Amber Solid

Alarm triggered- Flashing Red System Fault- Green/White Fade Learn/Inclusion Mode- Green Pulse Alarm in Memory- Red/White Fade (To reset - Arm then Disarm)

5. Microphone

6. Speaker (side)

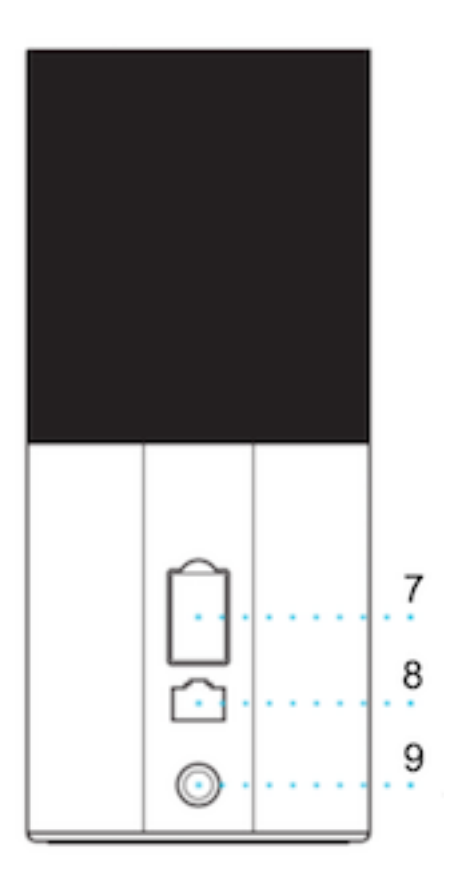

7. **Micro SD mem card slot** (4gb to 32gb for IP camera video capturing, not included) & SIM card slot for cell backup (SIM card is Included)

When a Micro SD mem card is installed, the IP camera will detect movement and record a video clip onto the SD mem card. The IP camera detects movement when a pixelization change in its image occurs which can be anything from a lighting change & shadows, a person walking, or an overhead fan running are just a few examples of what can trigger this type of camera sensor. This pixelization detection will not trigger any type of alarm or notification, the captured video clip is only stored on the SD mem card. Currently the only way to view these motion captured video clips, is to remove the SD mem card and place it into a computer to review the clips that are date time stamped. When the SD mem card is full, the new video clips will overwrite the oldest ones. This pixelization detection built into the iota IOP camera is not to be confused with the iotas PIR Motion sensor located below the camera lens. (See # 3 on parts identification image)

8. Ethernet port

#### 9. AC Power

#### **iota Power**

An AC power adapter is required to connect to a AC wall outlet. Be sure only to use an adapter with the appropriate AC voltage rating to prevent component damage. DC 12V 2A switching power output adapter is used to power the iota.

#### **Rechargeable Battery**

In addition to the adapter, there is a rechargeable battery inside the iota, which serves as a backup in case of a power failure. During normal operation, the AC power adapter is used to supply power to the iota and keep its battery charged.

Slide the Battery Switch to the ON position to activate and charge the battery. It takes approximately 72 hours to fully charge the battery.

#### **Z-Wave TM**

Using Z-Wave's proprietary frequency, iota is able to communicate with and control devices from different manufacturers across multiple categories within the Z-Wave network. If you require devices at a range of more than 600 feet from your iota then you can utilize non battery-powered Z-Wave devices as signal repeaters to extend the range of your system. As long as it is a compatible Z-Wave device, it will work with iota and as a signal repeater (provided it is not battery powered).

#### **Z-Wave Inclusion**

To include a compatible Z-Wave product to iota, simply navigate to the abode mobile or web app, select "add device", then select "Other Devices". Your gateway will now be in inclusion mode and able to pick up any Z-Wave devices also placed into inclusion mode per the manufacturer's instructions. You may also enable Z-Wave Exclusion mode while in inclusion mode to avoid detecting any Z-Wave devices.

You may also enable Z-Wave Exclusion while your gateway is in inclusion mode to avoid detecting any Z-Wave devices.

#### **Z-Wave Exclusion**

The exclusion only takes the step of setting the device into exclusion mode.

#### **Factory Resetting**

To factory reset iota follow the steps below. Please use this procedure only when the network primary controller is missing or otherwise inoperable.

Step 1. Disconnect the AC adaptor, slide battery switch to OFF.

Step 2. Press and Hold the right side hidden button located behind the white fabric below the camera lens.

Step 3. Continue Holding and connect the AC adaptor to the Control Panel.

Step 4. Keep holding the reset button for a full minute then release. After ~30 seconds, the Iota will restart. (you will see the LEDs flash and some beeps)

Step 5. Wait for 1 full minute for the reset and re-connection to complete.

## **Factory Resetting**

Use this procedure only when the network primary controller is missing or otherwise inoperable. To factory reset iota follow the steps below:

Step 1. Disconnect the AC adaptor, slide battery switch to OFF.

Step 2. Press and Hold the right side hidden button located behind the white fabric below the camera lens.

Step 3. Continue Holding and connect the AC adaptor to the Control Panel.

Step 4. Keep holding the reset button for a full minute then release. After ~30 seconds, the Iota will restart. (you will see the LEDs flash and some beeps)

Step 5. Wait for 1 full minute for the reset and re-connection to complete.

### **IOTA Information**

The DSK information of iota is stored in the QR code format that is printed on a label adhered to the bottom of the device:

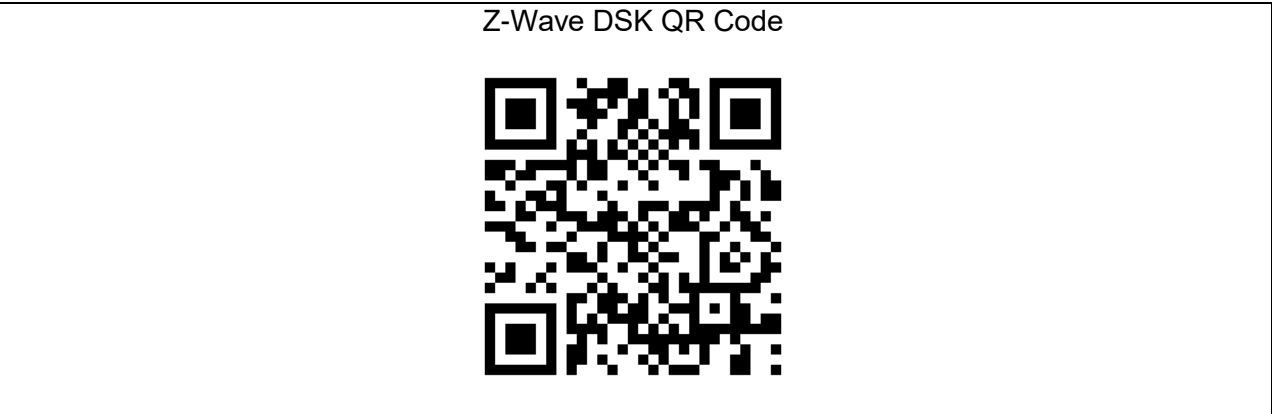

DSK: 55745-38197-24124-49284-28188-05926-30655-64396

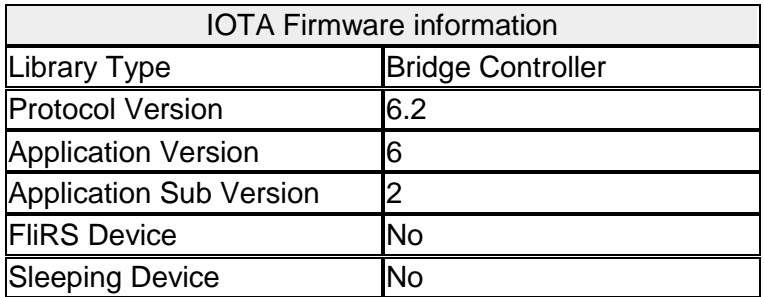

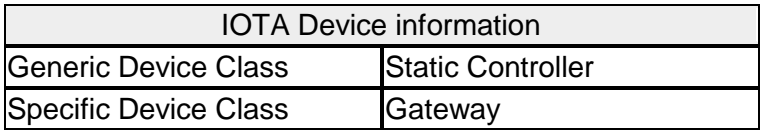

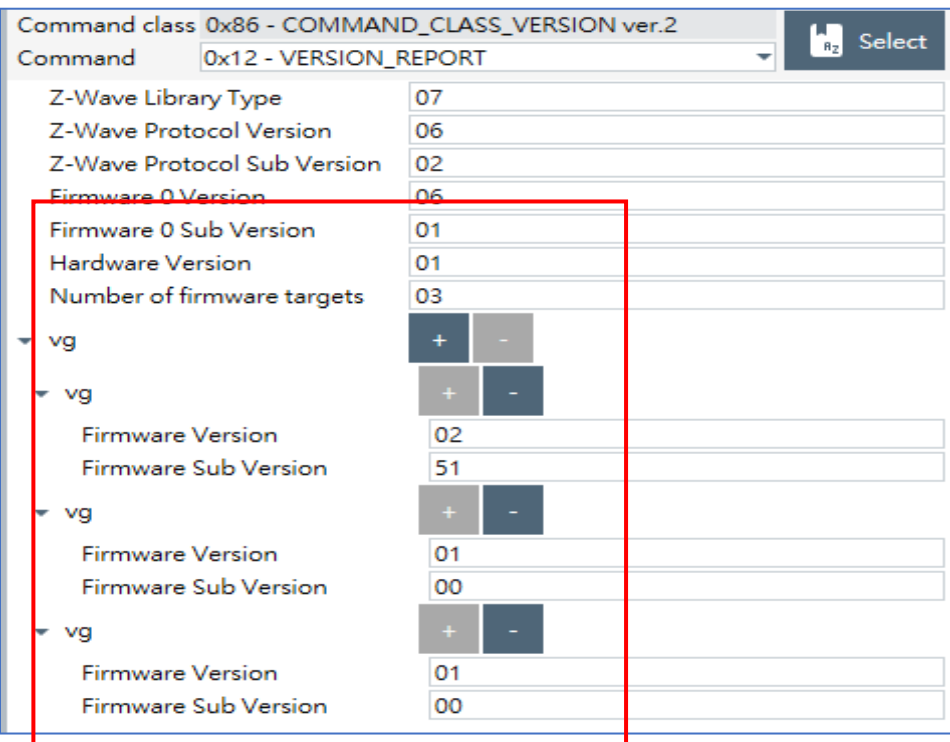

# **IOTA Supported Command Classes**

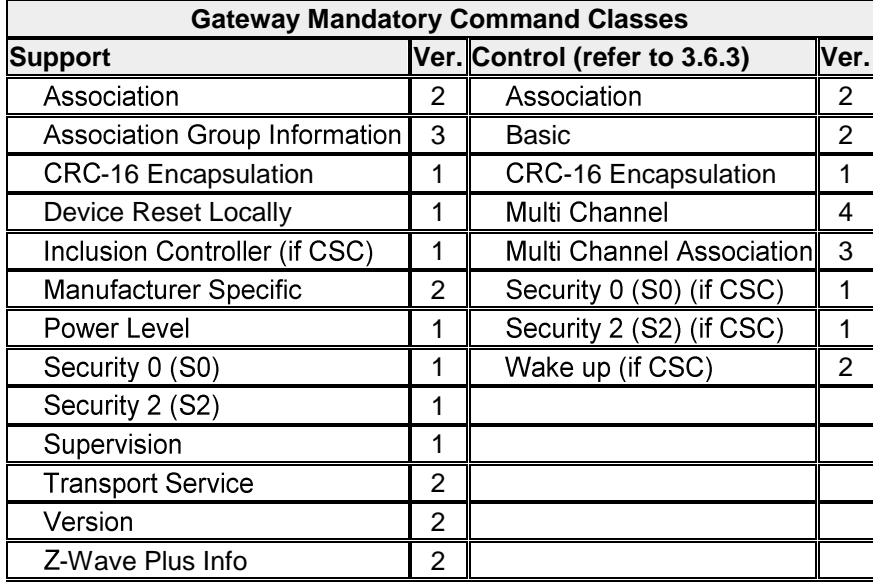

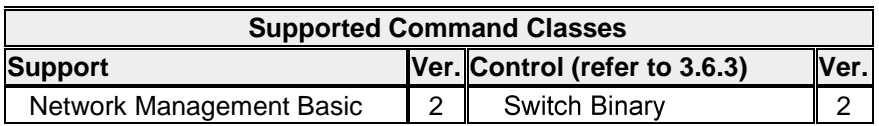

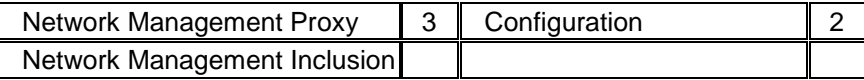

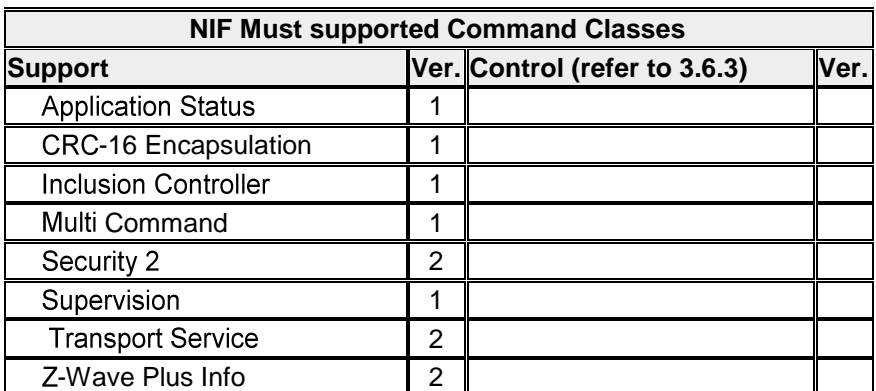

# **Command supported securely only when it is included into another network**

Securely S2 Supported Command Classes: **B** 34 - NETWORK\_MANAGEMENT\_INCLUSION **& 4D - NETWORK\_MANAGEMENT\_BASIC** 52 - NETWORK MANAGEMENT PROXY 8 59 - ASSOCIATION\_GRP\_INFO 5A - DEVICE\_RESET\_LOCALLY 8 72 - MANUFACTURER\_SPECIFIC **& 73 - POWERLEVEL** 85 - ASSOCIATION 86 - VERSION

The support of the Association CC information: One group is supported.

One node is supported. The purpose of this group: lifeline